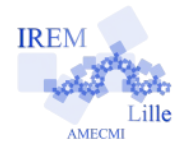

## **Initiation à Scratch**

## **Comment utiliser un nouveau lutin de SCRATCH ?**

## Lancer le logiciel.

Insérer un nouveau lutin en cliquant sur les icones à côté de « nouveau lutin ».

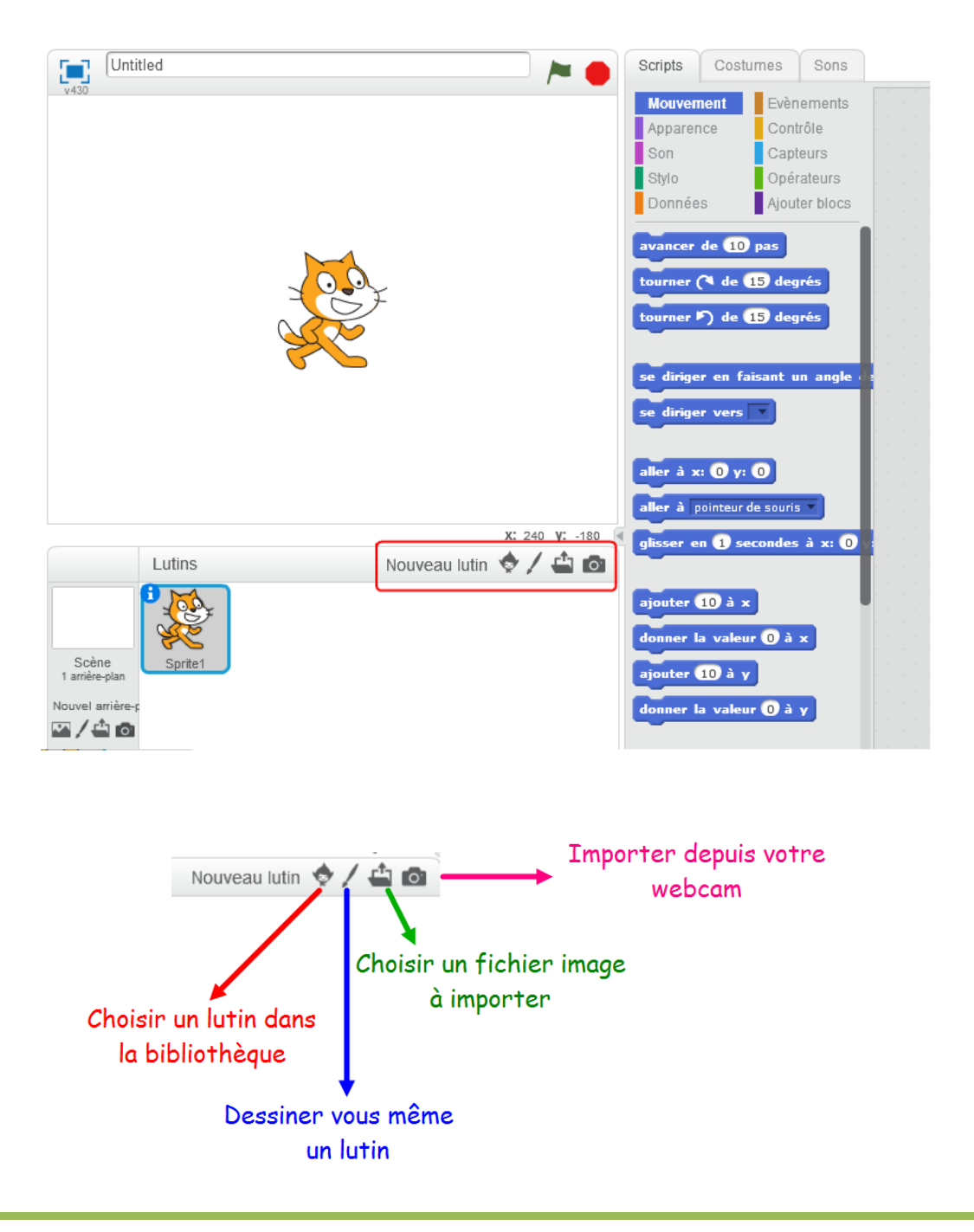